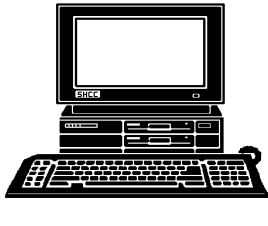

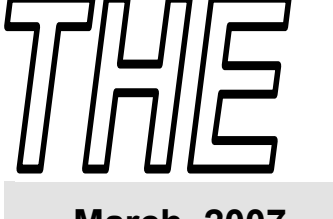

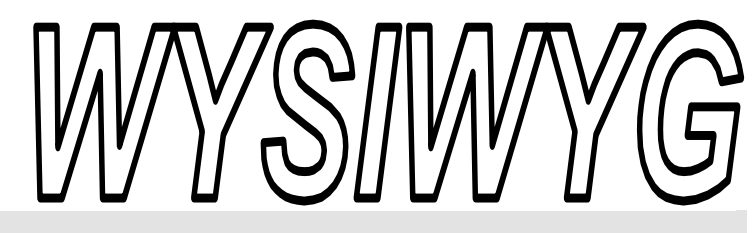

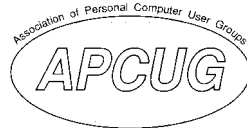

 **March 2007 Volume 19, Issue 3** 

#### *STERLING HEIGHTS COMPUTER CLUB*  PO Box 385

\$3.00 Sterling Heights, MI 48311-0385

#### **TUESDAY MAR 6 Main Meeting 7:30 PM**

**"Microsoft Vista and Other New Cool Things" by Mr. Steven Soviar from Dell Computer.**

**VISIT THE SHCC WEB PAGE: http://www. SterlingHeightsComputerClub.org**

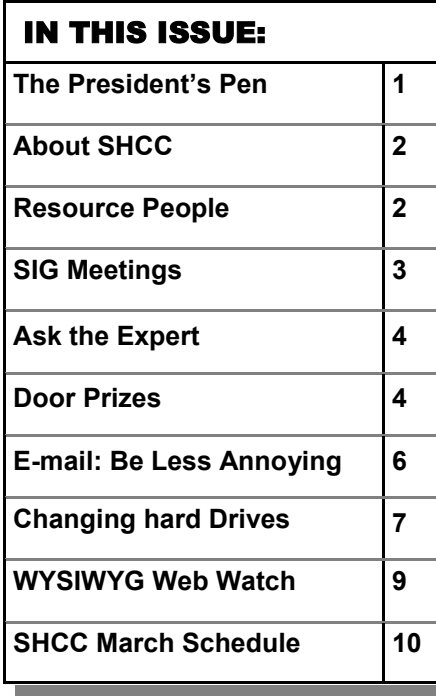

#### **The President's Pen**  **by Don VanSyckel**

ell, we've had a little break from the frigid cold. Now it's just real cold.

We have a great presentation for this meeting. Mr. Steven Soviar from Dell Computer will present "Microsoft Vista and Other New Cool Things". If you want to find out the scoop on Vista, don't miss this meeting.

Those of you who attended the February meeting saw a good presentation by SHCC member Jerry Hess about "Your Photos on the Web with Picasa 'Web Albums' ". Thanks Jerry.

Over the last few months I've discussed most of the topics I know anything about, so the bottom line is if you've been reading the WYSIWYG on a regular basis you know as much or more than I do so there's not really much point in my witting any more for this column.

Some of the things I haven't discussed are Vista, global positioning systems (GPS), color laser printers, LightScribe media, TV tuners for the PC, city wide network for internet access, network connected hard drives, and a few other topics. I try to only discuss things I know at least a little about. The reasons I don't know about the above are mostly I don't have any of them. The reasons I don't have any of them vary but here goes.

#### Vista, the old saying "if it ain't broke, don't fix it" applies here.

Win2000 which I use mostly, runs my word processor and database just fine. What else would anyone want?

GPS, I keep drooling but still a little pricey for my budget. Also, I'm waiting for a unit that when I buy the unit, I don't have to buy a subscription every year to update the maps. My thought is the US government actually does the mapping and the various companies simply rebundle the data that I've, er, we've already paid for. A responsible fee for the rebundling and delivery of the data is one thing but the rates charged today are too much.

Color laser printer, again, I keep drooling. The prices come down and the features go up. The most pressing 'want' is to print a few digital photos but I've made up my mind that, on the advice of others, I'm going to check out the photo printing services available with local pick up and delivery via postal mail before I commit to a printer.

LightScribe media, is special media both CDs and DVDs that are writable on both sides. First you write the data in the normal manner. Then you flip over the media and the 'label' is written *(Continued on page 5)* 

**Guests and visitors are welcome. People can attend any SHCC meetings during two consecutive months before deciding to become a member or not. Meetings include the main meeting and SIGs. July and August don't count since there is no main meeting. Membership includes admission to all SHCC functions and the newsletter. Membership is open to anyone. It is not limited to the residents of Sterling Heights.** 

#### **DUES: \$25/YEAR**

#### Resource People:

Family Tree Firefox FoxPro Internet Explorer MS Publisher MS Word **WordPerfect** Spreadsheets

Rick Schummer Don VanSyckel Rick Schummer Rick Kucejko Rick Schummer Jim McNeil Rick Schummer

#### SHCC Coordinators:

-

Associate Editor Net/Comm. SIG Door prizes Greeter Newsletter publisher Rick Kucejko Novice SIG PC SIG Program Coordinator Jerry Hess Publicity Resource People Vendor Press Rel. Web Page

Rick Schummer Betty MacKenzie Sharon Patrick Lindell Beck Don VanSyckel Jack Vander-Schrier Patrick Little open Jim Waldrop Don VanSyckel France Rick Kucejko<br>
Pier Rick Schummer<br>
Editor Rick Schummer<br>
SIG Betty MacKenzie<br>
Sharon Patrick<br>
Sharon Patrick<br>
Lindell Beck<br>
publisher Rick Kucejko<br>
Don VanSyckel<br>
Jack Vander-Schrier<br>
oordinator Jerry Hess<br>
Patrick L

## Special Interest Groups:

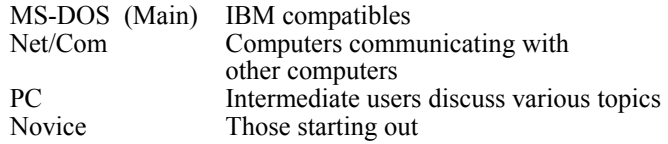

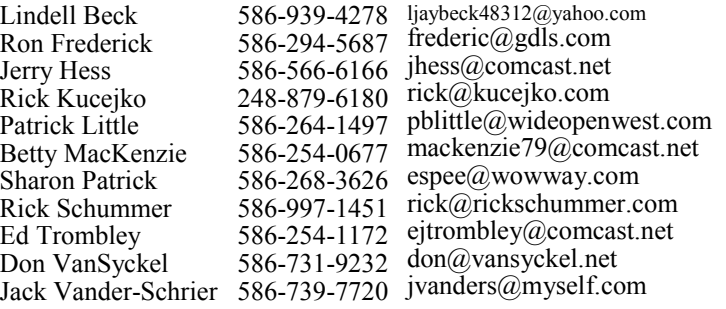

**CLUB ADDRESS:** PO Box 385, Sterling Heights, MI 48311-0385 **CLUB E-MAIL ADDRESS:** Info@SterlingHeightsComputerClub.org **CLUB WEB PAGE:** http://www.SterlingHeightsComputerClub.org

#### Four Month Meeting Schedule:

#### **MARCH 2007**

**6 - SHCC– "Microsoft Vista and 1 - SHCC– Main Meeting Other New Cool Things" by Mr. Steven Soviar from Dell Computer.**  7 - COMP meeting 11 - SEMCO meeting

12 - Net/Comm SIG

#### 19 - Novice SIG 28 - PC SIG

President: Don VanSyckel V. President: Ron Frederick Secretary: Pat Little Treasurer: Ed Trombley

 $\overline{\mathbf{0}}$ 

Pat Littl

Secretary:

President: Don VanSyckel

President: R<br>casurer: Ed<sup>1</sup> V. Presiden<br>Treasurer.

Ron Frederick Trombley

#### **APRIL 2007**

**3 - SHCC– "Home networking, wireless access points, and all that stuff, part 3" by Don Van-**

#### **Syckel of SHCC**

- 4 -COMP meeting<br>9 Net/Comm SIG 9 - Net/Comm SIG 8 - SEMCO meeting
- 16 Novice SIG
- 23 PC SIG
- 

2 - COMP meeting 6 - SEMCO meeting 14 - Net/Comm SIG 24 - Novice SIG 30 - PC SIG

#### **JUNE 2007**

**MAY 2007** 

**5 - SHCC– "Email Clients, What You Need to Know and Don't" by Don VanSyckel of SHCC**

6 - COMP meeting 10 - SEMCO meeting 11 - Net/Comm SIG 18 - Novice SIG 27 - PC SIG

#### Other Computer Clubs:

As a member of SHCC, you can attend meetings of other clubs where we have reciprocating membership agreements, at no charge.

#### **Computer Club of Marysville and Port Huron (COMP)**

Time: 1st Wednesday, 7:00PM Place: Mackenzie Bldg, Room 201, St Clair Community College, Clara E McKenzie Library-Science Building, 323 Erie St. Port Huron, (810) 982-1187 Web Page: http://www.bwcomp.org Reciprocating: Yes

#### **Organization (SEMCO)**  Time: 2nd Sunday at 1:30PM Place: ArvinMeritor Complex, 2135 W. Maple Road in Troy, across from Troy Motor Mall; 248-398-7560 Web page: http://www.semco.org Reciprocating: Yes The OPC (Older Persons Com**mission) Computer Club**  Time: Every Tuesday at 10:00 Place: OPC in Rochester 248-656-1403. Web page: http://www.geocities.com/ Heartland/Village/1904/ No cost for residents to join or attend meetings. \$150 fee for non-residents Reciprocating: No

**South Eastern Michigan Computer** 

Newsletter submissions are due 10 days before the club meeting, but the earlier the better. They should be sent to :

 WYSIWYG Publisher 5069 Fedora, Troy, MI 48098

OR at the e-mail addresses: newsletter@SterlingHeightsComputerClub.org

Unless stated otherwise, all materials contained in this newsletter are copyrighted by the Sterling Heights Computer Club. License is hereby granted to other clubs

(non-profit) to reprint with credit.  $\rm (C)$ 

**The WYSIWYG was printed by STERLING PRINTING AND GRAPHICS, located at 35976 Mound, Sterling Heights, MI 48312.** 

#### **Net/Comm SIG**

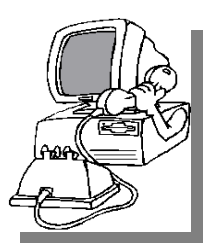

The next<br>
meeting of<br>
the Inter-<br>
net/Communimeeting of the Intercations (Net/ Comm.) SIG will be Monday, March 12, 2007, starting at

7:00PM at the Macomb County Library. The SIG meeting days are generally the second Monday of the month.

Each month the members of the Net/ Comm SIG discusses topics to help members of the SHCC learn more about the Internet.

For more information about the SIG, call or e-mail Betty MacKenzie (phone number is on page 2), or check the club web site.

平 平 平 平 平

#### **Novice SIG**

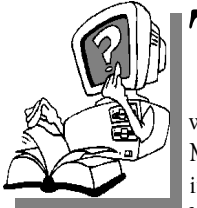

The next meet-<br>
ing of the<br>
Novice SIG<br>
will be Monday ing of the Novice SIG will be Monday, March 19, 2007, starting at 7:00 PM at the Macomb County

Library.

We are using WinXP as the version of Windows to focus on. Since we are dealing with novice topics, virtually all of the information is directly usable by whose using other versions of Windows, Win98, WinME, and Win2000. For more information about the SIG, call or e-mail Don VanSyckel (phone number is on page 2), or check the club web site.

平 丹 丹 丹

**PC SIG** 

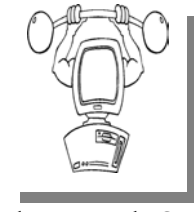

**SIG Meetings** 

The next<br>
meeting of<br>
the PC SIG<br>
will be on Wednes meeting of will be on Wednesday, March 28, 2007, starting at 7:00PM at

the Macomb County Library. The SIG meeting is generally the fourth Wednesday of the month.

Intermediate level topics are discussed, aimed at users with some knowledge of computers. Questions and answers regarding your computer will be discussed as always.

For more information about the SIG, call or e-mail Jack Vander-Shrier (phone number is on page 2), or check the club web site.

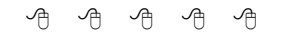

#### **Attend A SIG**

If you do not attend SIG meetings,<br>
you are missing out on important<br>
club benefits available to you.<br>
These small groups get into more detail. you are missing out on important These small groups get into more detail and question and answer sessions than is possible at the main meeting.

中 中 中 中 中

#### **Resource Person Coordinator**

The club is looking for a "Resource person Coordinator". There is a list of people to call for help on various topic (see page 2). This coordinator position involves looking for people to fill in call support positions that become vacant. If you are interested in doing this function, or have questions about the position, talk to Don VanSyckel.

丹 丹 丹 丹

#### **Club Record Changes**

o update your e-mail address, phone number, etc., please e-mail the club secretary at: Secretary@SterlingHeightsComputerClub. org. Using this address will provide the smoothest and quickest venue for any changes.

#### **Advertising Space in the WYSIWYG**  中 丹 丹 丹 丹

**P** ages, or fractions of pages are available for commercial adver-<br>tisement for a reasonable adver-<br>tising fee. If interested in details, conavailable for commercial advertising fee. If interested in details, contact the WYSIWYG publisher at the address shown on page 2.

 $A$   $A$   $B$   $B$   $C$ 

#### **Directions To The Macomb Library**

The Macomb County Library is<br>
located at 16480 Hall Road, in<br>
Clinton Township, between located at 16480 Hall Road, in Hayes and Garfield, close to the light at Garfield, on the south side of Hall Road. A large red sign says "Macomb County Library". The phone number is (586) 286-6660.

### **SHCC Emergency Shutdown**

 $\begin{array}{ccccccccccccccccc} \circ & \circ & \circ & \circ & \circ & \circ & \circ \circ \end{array}$ 

If a club meeting is canceled an<br>
email will be sent to members by<br>
an officer or the coordinator if a<br>
SIG meeting at least an bour before email will be sent to members by SIG meeting at least an hour before the scheduled start of the meeting. If you have an issue with your email call one of the officers of the coordinator of the SIG. Don't call too early, the decision might not be finalized yet. All members are encouraged to keep the club up to date with their email address.

#### **"Ask The Experts" by Jack Vander-Schrier**

Please send questions to "Ask the Experts" at the club's PO address, or e-mail your question directly to the Expert at the club e-mail address: AskTheExpert@SterlingHeightsComputerClub. org.

 $\sum_{\text{Is there an easy way I can cre-} }$ ate a shortcut to my online bank account so I can get to it right away without having to open up my browser finding it in favorites and going to the site? I don't want to set it up as my home page.

Online Banker

 $\sum_{\text{First of all do a right click on}}$ your desktop, click on new, shortcut. In this dialog box type in the address of your online bank such as http:// www.bankone.com. Then click on ok. name the shortcut Online Banking and click on ok. You have now created a direct link to your bank account without changing the way your browser normally works.

Expert

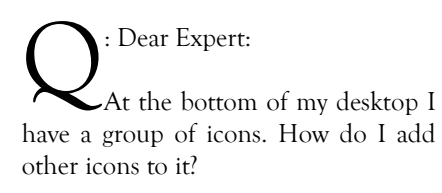

Tom

#### **SHCC Business**

 $\sum$ : Dear Tom:<br>The group of icons at the bottom of your screen are called quick launch icons. With one click you can access any program or item on your computer that you want. Find the icon to start the program on your desktop or in your start menu, hold down your right mouse button, and drag the icon down into the quick launch bar. Your cursor will turn into an I beam. When you are satisfied with the location release your right mouse button.

You can either copy, move or create a shortcut. I usually click on copy so that I don't disturb the original location of the icon.

Expert

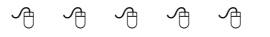

#### **Door Prizes**

The SHCC offers door prizes at most regularly scheduled club meetings. The door prizes for the March meeting were not known at the time of publication. In Febrary, the coveted winner's circle included:

**Paul Baecker** won a Blackjack game disk

**John Beauchamp** won a Windows XP Instructional disk

**Ken Belbot** won a 12,000 Recipies disk

**Ed Durham** won a Sic Bo game disk **Jerry Hess** won a Pen

**Don Hjelle** won a Home Massage disk

**Bruce Honeck** won a Spelling CD ROM

**Doug Hook** won a Smart Computing magazine issue

**Rick Kucejko** won a Date You Were Born disc

**Dave Makarewicz** won a Human Body disk

**Paul Makarewicz** won a Sound Effects disk

**Cliff Miller** won a T-shirt

**Ralph Osinski** won a Front Page book

**Sharon Patrick** won a T-shirt

**Frank Podolski** won a Windows XP Instructional disk

**Carole Polus** won a Video Poker game disk

**Marshall Steele** won a MicroSoft Office

**Ed Trombely** won a Floor Plan disk

**Basile Valtadoros** won a T-shirt

**James Waldrop** won a Smart Computing magazine issue

平 平 平 平 平

#### **Member Classified Ads**

one this month. Please send<br>any classifieds to the<br>WYSIWYG Publisher at classifieds Publisher at his e-mail address posted on page 2 of the newsletter.

平 平 平 平 平

#### **The President's Pen**

#### *(Continued from page 1)*

directly on the media. No paper labels to peel and stick or fall off after a few years. If I understand correctly the image is one color, black, and sometimes a little grainy, but still very cool. Since I'm still working on my first 50 pack of CDs that I got four years ago, I'm not likely to run right out to get this.

TV tuners for the PC, can be set up to record you favorite shows in a similar manner to some popular commercial products. I intend to do this soon. I understand that more than one tuner card can be installed in one PC and each can record simultaneously. Since it's on a PC it's easy to organize, catalog, and archive recorded items. Unlike tapes, quality doesn't degrade in time. But, backup, backup, backup.

City wide network for Internet access, sounds great but I question how much speed will be available and how reliable it will be. Rain, snow, and other weather conditions might affect it. The other thing is, I sit safe and secure behind my hardware router. If I were to use city wide Internet I'd have to have a firewall for each PC. Then the firewall vendors want a subscription fee every year. In addition, I'd still have to connect my PCs together with a home network to use my printer and share files.

Network connected hard drives, might take the place of the file server I run. These devices aren't much more than a hard drive controller and a NIC (network interface card). You plug it into your home network. Spend a couple minutes configuring it; mostly putting in a user name and password, and then you start using it to store your files on. Simpler than setting up a file server for sure.

In summary I have two things to say. First if you'd like to have me write about any of the above items, send an email. I'll reply with my address where you can drop it off after you buy it for me. Second, if you won't buy it for me, go buy all this stuff for yourself. When lots of people buy a product the quantity goes up, the competition goes up, the price comes down, and finally it goes on sale. Hope to hear from you soon.

 $\oplus$   $\oplus$   $\oplus$   $\oplus$ 

#### **Last Month Meeting**

Member Jerry Hess presented "Your Photos on the Web with Picasa 'Web Albums' " This product allow you put your photos on the web and share them. There were many audience questions and interest in the program.

 $\oplus$   $\oplus$   $\oplus$   $\oplus$ 

#### **Presenters Wanted**

The officers invite any member to make a presentation at the main meeting.

If there is some software you have been using and think others may be interested as well, or there is a computer topic you would like to present to other members, please call or e-mail Don VanSyckel. Making presentations is not that difficult. The hour goes by before you know it and there is always enough material to cover in a software package so that the hour is easy to fill.

If there is a topic you are interested in or something you would like demonstrated, please see any of the officers. They are always interested in what the members would like to see.

丹 丹 丹 丹

#### **More Door Prizes**

We software you no longer<br>use? It could make a good<br>door prize for a fellow<br>member. It would also give that use? It could make a good door prize for a fellow member. It would also give that member another good reason for being glad to have been at the club meeting. Contact one of the officers, or just bring it.

中 中 中 中 中

#### **Selling Your Used Computer Equipment or Software**

If you have some computer equip-<br>
ment or software to sell, you can<br>
either place a free ad in the<br>
WYSIWYG or bring the article to the ment or software to sell, you can WYSIWYG, or bring the article to the club meeting. You can set up at the back of the room before the meeting, and sell your items to people at the meeting interested in buying them. Members are responsible for any damage, so bring a pad to prevent damage.

平 平 平 平 平

#### **World Wide Web Column on the Club Web Site**

Theck out the Improved section<br>
on the web sites reviewed in the<br>
column on our club web page. They on the web site. You can see column on our club web page. They are arranged into various topics to help locate a specific site.

平 平 平 平 平

**If your e-mail or mail address changes, please e-mail: secretary@SterlingHeights ComputerClub.org** 

#### **E-Mail: Be Less Annoying**

*by Steve Bass, PC World; Author, PC Annoyances*

#### **Everyone -- including Bill Gates - can use e-mail more efficiently. And learn how not to do really dumb things.**

T've come to the conclusion that<br>
everyone needs to take a test before<br>
being able to use e-mail. No, I'm<br>
serious You have to take an e-mail test everyone needs to take a test before serious. You have to take an e-mail test. If you pass, you get an e-mail license. Proudly hang it on the wall. Screw up — send lots of messages with blank subject lines, say — and your license is pulled. You go on probation and attend mandatory remedial e-mail training.

Why am I being so hardnosed? I have a laundry list of ways people drive me wild with e-mail.

#### **To Whom Am I Speaking?**

Sometimes I have absolutely no idea who's sending me an e-mail, and this is a problem. I mean, I'll say something to another guy that I wouldn't dream of uttering to a lady my mother's age. [Sorry, Mom.]

\* Don't share. If you and your live-in (spouse, significant other, whatever) use the same e-mail address, stop it. Extra e-mail addresses are free and consolidating e-mails into one mailbox is confusing the dickens out of me because I never know who I'm writing to.

\* Use a signature line. Make life easier for me. Add a signature line with your name and e-mail address using the hotlinked mailto:steve\_bass@pcworld.com format. It's easier to reply just to you if your e-mail was sent to many people; it's also great for when I forward your e-mail — the new recipient doesn't have to cut and paste your address.

\* Use your real name. Don't get me wrong, I love your beerbelly49832@yourisp.com. The problem is, I haven't a clue who you are. Be a champ and add your real name in the signature line. And a favor? Don't use initials.

#### **Do I Need to Read This Right Now?**

Look, I'm a very busy man (or so I tell my wife and editor), and I get tons of e-mail every day. I need to do e-mail triage — you know, scanning the inbox for the hottest messages and reading them first. But honestly, I can't do this with most e-mail I get. So here's what I recommend:

\* The subject is... Tell me, clearly and briefly, what your message is about in the subject line. I delete all messages with vague subjects — Hi, Hello, or worse, an empty subject line (oh, do I hate that!). And make sure you don't trigger my spam filter by using all capital letters, exclamation points, and words you typically see in junk e-mail, like "free," "spam," "mortgage," or "Viagra."

\* Exec summary. Give me a one or two sentence overview at the start of your e-mail. "I have a complicated issue," you might start out, "involving a Dell, memory cards, and SP2. If you have time to help, I've provided details below.'

\* Save time. Use [NM] or [EOM] (they stand for "no message" or "end of message") in the subject line as a shorthand way of responding with a simple "thank you" or an acknowledgement. This helps reduce the number of e-mails I need to open; many of the people at PC World use the trick and it's increased everyone's productivity.

#### **And Your Point Is?**

Once I actually open an e-mail, I need to get the point quickly so I can reply to the sender if necessary, then move on to the next one. But lots of the missives I get are, how to say it?, a mess.

\* Use paragraphs. Obvious, right? Nope. I get e-mails with one long paragraph the length of the Gettysburg Address. Break it up into three or four smaller ones. By the way, my limit is three or four paragraphs. After that I start dozing.

\* By the numbers. If you have more than one question or point, number them. It makes replying a whole lot easier if I can refer to the numbers.

\* Subject shorthand. When you reply or forward an e-mail, it's helpful if you stick one or two descriptive words in front of the original subject so the recipient has an idea of what's in store. For instance, I use tags such as "Update," "Confirmation," or "Really Dumb."

#### **Miscellaneous Gripes**

Think I'm done ? Nope, no such luck.

\* Attachment don'ts. Don't attach anything executable — period. If on the off chance I've asked you to send a program, stick it into a zipped file.

\* Keep it private. Don't reply to a mailing list with "great idea" or "I agree." Reply privately instead. Select a small part of the original message for context's sake.

\* Stay plain, Jane. Avoid fancy formatting, gaudy colors, and flowery backgrounds. Two reasons: first, what's cool on your monitor looks bad on mine; and second, that extra coding increases the download time for folks with slower connections.

\* Dear [InsertName]. Private note to PR flacks: If you can't use mail merge properly, don't.

#### **Be Less Annoying on Mail List**

\* Stop sending chain e-mails to me- no matter what the cause (little Timmy needs your old Christmas cards to live, canola oil is poison, tell someone you love them, whatever...). While I find them annoying in general, they are even worse when they are the only time you contact me. I'd rather be dropped from your little list. Think for a minute: Do I ever send you such drivel, or respond to it?"

\* Check spellings. Don't mix subjects in one e-mail.

\*Phone home. For conversations that require significant two-way dialog and do not require documenting, use a phone or IM. Do not send an e-mail asking me to lunch in 30 minutes.

\* Stop using those fancy script fonts. They are near impossible to read. And please, no more purple, orange, green font colors. It's an e-mail, not a work of art!

Now, on to some mail list etiquette. If you're new to mail lists, or even if you're not, you can learn how to make your messages easier to read, more useful, and definitely less annoying to others.

#### **When Replying to Messages**

1. Don't hit Reply All for every message. Avoid responses the entire list won't find useful. For instance, don't reply to the entire list with "thanks," "good idea," or "I'll try it!" Instead, reply directly to the person who just helped you.

Unfortunately, on many lists it's easy to inadvertently reply to everyone instead of an individual. Take a sec and check the return address before hitting Send. The sender's e-mail address is usually near the top of the message.

Another tip: Insert OFFLIST at the start of your subject line when replying to an individual. That way the recipient will know you're not replying to the entire list.

2. Remove the extra stuff. When replying, it takes seconds to snip extraneous junk and leave only essential portions of the previous message. There's rarely a need to repeat the entire thread, and doing so often discourages people from reading your message.

No matter what you do, get rid of the stuff that's automatically inserted at the bottom of every message- — the "how to unsubscribe" junk — that clutters up every message.

3. Keep the subject line short. If you're viewing messages in digest form, the subject is something lengthy, like, "[Computing] Digest 07-13-06, 16 messages." When you reply to a message, it's essential (mandatory, really) that you change the subject to the message topic. Then remove everything from the digest message except the topic and your response.

4. Restrain yourself. It's not necessary to weigh in on every topic, especially on very busy lists. Consider limiting yourself to one or two messages a day.

#### **When Starting a New Thread**

1. Brevity is the soul of wit. Just as with e-mail, consider tackling just one topic or issue per message, and keep your messages short. Long messages (more than, say, three or four paragraphs) are difficult to read; long paragraphs are equally difficult to plow through.

2. Use an informative signature line. Keep your signature line short, say, two or three lines. Usually your name is adequate, though some lists (such as one I'm on about camper vans) want a city and state. The point is to avoid sticking in anything nonessential.

3. Stay on topic. If it's a computing list, send messages about computing; ditto for a cooking list, or any other specialinterest group. Most importantly, avoid political messages and jokes.

*This column originally appeared in Bass's PC World newsletter, Tips and Tweaks. Copyright 2006 Steve Bass and PC World. Read Bass's blog at http://snurl.com/ BassBlog and his previous newsletters and print columns at: http://snipurl.com/ tweaks. Subscribe to his weekly newsletter at http://snurl.com/homeoffice.* 

**Steve Bass is a Contributing Editor with PC World, a 23 year veteran of PIBMUG, and a founding member of APCUG. He's also the author of PC Annoyances: How to Fix the Most Annoying Things about Your Personal Computer, O'Reilly Press. It's available on Amazon at dirt cheap prices. http://snurl.com/annoyances** 

**The Editorial Committee of the Association of Personal Computer User Groups (APCUG), an international organization of which this group is a member, brings this article to you.** 

中 中 中 中 中

#### **Changing Hard Drives**

**by Richard Kennon, Newsletter Editor Amador Computer Users Group, California http://www.acug.net drtrdguy(at)volcano.net**

The time came when the bear-<br>ings in my hard drive began to<br>sing a little after running all<br>day So being the wise person I am I ings in my hard drive began to sing a little after running all day. So, being the wise person I am, I

decided to replace it as a preventative measure. It turns out a job like that requires planning. I am not a planning person. I don't do planning. I am more

spontaneous. That is a euphemism for "lazy." My grandmother used to tell me, "Lazy people work the hardest." Oh, how true.

First, I thought I was covered because I had a backup by Acronis True Image 8.0 – wrong! I had one main hard drive with one partition, "C:" and I had never dreamed of running with more than one partition. So, I bought a second hard drive to use for the backups. After the new main hard drive was installed by a professional, I brought it home and tried to restore the backup. It was then I learned you can't restore an Acronis backup to the active partition. When I tried, it wiped out everything. Back to the Pro for a new XP reload with two partitions on the new hard drive. It has gigabytes to spare. The two partitions were named "C:" and "F:" for whatever reason. The spare hard drive was renamed "D:" and the CD drive was renamed "E:". Go figure. I was able to restore my old C: drive contents to the new F: drive. So now I have everything on the new F: drive but my machine boots up on the new C: drive and I can't figure out how to utilize the new F: drive. Of course, real men don't ask directions, so I decided to slug it out on my own. I thought I saw a bright side to this as the old C: drive was cluttered with years' accumulation of garbage. I would start afresh!

The first thing to do is get back on the air, the Internet. So, I went to Outlook Express. First I had to call the ISP to find out how to reconnect. A nice lady walked me through the process, no sweat. Then I discovered I had no address book. Of course, it is on the F: drive. How to find it? After some searching on the web, I found out the address book is in files named, \*.wab. Cinch! Just search the F: drive for \*. wab files. Not there. Then I noticed the fine print that says it does not find hidden files. A click on "Advanced" led me to a box that allows finding hidden files. It turns out the hidden files

are in a hidden folder so it was doubly challenging. It was relatively easy to copy these files and paste them in the same hidden folder in the new C: drive. Whaddayu know? It worked. The message files are empty but I can't think of a good reason to try to repopulate them.

Now, if I am on the air, it seems the next urgent step is to reestablish some protection. But, first, I downloaded SP-2 and a host of other Microsoft updates. I think I saw a note flash across the screen that said they sent 60 updates. Then came Microsoft Windows Defender (beta). However, apparently all it does is look for spyware. I am not clear on this so, since I subscribe to McAfee firewall and virus protection, I went to their site and downloaded all that. Now, I feel better.

I did do one bit of smart planning Ta-Da! I had simply copied all my Documents and Settings files and sub folders to the backup drive. Copying all this back to the new C: drive was a cinch and it saved all my valuable writings and pictures. Now if I could just find that great picture of Aunt Edith from two Christmases ago. If you ever transfer to a new computer or hard drive, do lots of this copying. Disk space is cheap and copying it back is so easy.

Finding the original software disks that were loaded years ago was not so easy. They were tucked here and there in many different convenient places. That is, convenient until you want to find them. I was mostly lucky and had to purchase a newer version of only one program. You see, I am neither a planner nor an organizer. You wonder how I have survived these many years? I am very lucky.

One other aspect of "afresh" I decided to try was going to Open Office instead of Microsoft Office. This is another ungood idea. Doctors warn against experiencing dual traumas like retiring

and immediately moving to a retirement community. Adding this stress to the disk change stress was probably not a good idea. Besides, Outlook Express won't use the Open Office dictionary. I did find the old MS Office disk but I decided to try this as an experiment. So far so good but there are a number of features I don't like because I am used to the other features. I will keep with it for a while

In conclusion (this is what our pastor says ten minutes before the end of his sermon), you will be faced with changing computers and/or hard drives. As the weatherman and some politicians are fond of saying, "It is not if but when." I do not recommend my approach. I have spent many hours on it. Plan, plan, plan. Talk to some knowledgeable people and perhaps even search the Internet for help. Good luck.

PS. I sent a copy of this to the person who sold me the Acronis program and this is his reply:

"Acronis True Image has a cloning function that will copy your entire hard drive to the replacement hard drive in one easy step. When you are done, you simply place the new drive in the place of your old c: drive and it becomes your new c: drive. This feature of True Image would have had your old hard drive replaced in just a few minutes and with one easy step. Next time you need to do something with hard drives, send me a note and I'll try to help you do it quickly and with the least work possible."

Maybe the next time I will ask before. But, that would have transferred all the garbage, as well.

**The Editorial Committee of the Association of Personal Computer User Groups (APCUG), an international organization of which this group is a member, brings this** *article to you.* 

用 用 用 用 用

#### **WYSIWYG WEB WATCH (www)**

**By Paul Baecker** 

webwatch@sterlingheightscomputer club.org

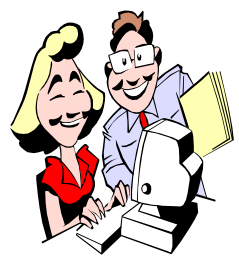

This column attempts to locate sites containing valuable, amusing and free content, with no overbearing pressure to purchase any-

thing. Send your favorite entertaining, helpful or just plain useless sites (a description is optional) to the e-address noted above, for inclusion in a future WYSIWYG issue. Also check the SHCC web site ("Web Page Reviews") for previous gems.

Remove 33 flying numbered boxes. http://flash.abunawaf.com/2005/12/ game33.swf

Listen to collections of top hits from 1950 – 1982. http://www.tropicalglen.com

License plates of North America, 1969 – present. http://www.15q.net

License plates used in 1976 in US and Canada. http://www.plateshack.com/76/

DVDVerdict presents unique, informative, thoughtful film criticism, coupled with an assessment of each film's DVD presentation. http://www.dvdverdict.com

Create snowflake designs with this tool. http://www.zefrank.com/snowflake/

Be the center of attention performing these card tricks. http://www.cardtricksite.com

This service helps introduce you to music and artists similar to the ones in which you express interest. http://www.pandora.com

Says it provides unbiased scientific information about how nutrient-rich foods can promote vibrant health and energy. http://www.whfoods.com

What can you do with a dollar? http://members.cox.net/ michelesfolds/

Free resource for Old Time Radio fans, with over 12,000 OTR shows available for instant listening. http://www.otr.net

Over 6800 free downloadable font sets. http://www.typenow.net

Hundreds of high-quality landscape photos. http://www.outdoor-photos.com

Health info on breast cancer, bariatric surgery, plus health calculators, virtual body tour, more. http://medtropolis.com

Access detailed food consumption information, exercise data, and personalized charts and tables to track your personal nutritional intake. http://www.calorieconnect.com

Enter music artist or browse sound genres and select from international stations which play similar content online. http://www.live365.com

Sudoku with various grid levels and tile symbols. http://www.jigsawdoku.com

Detailed sky map with positions and basic characteristics of space objects.

Enter your location to see the sky above you. http://www.sky-map.org

Colorful graphical representations of significant people, events, history, science, culture, religion, maps of the past 5000 years. http://www.hyperhistory.com/ online\_n2/History\_n2/a.html

Browse the pantheons of the world, explore ancient myths, and discover Gods and Saints of everything in a fully searchable Holy Database. http://www.godchecker.com

Digital photo tutorials -- With a little knowledge and thought, you can turn a 'snap' into a picture that will delight your viewers rather than bore the pants off them.

http://www.geofflawrence.com

Puppies rule! http://www.puppybreak.com

Spectacular photos of China, Singapore and America. Special attn: Harbin Snow & Ice Sculpture festivals of 2003 & 2005. http://www.rtoddking.com

NYC's Metro Museum of Art: Special attn: 'Timeline of Art History' exhibit, with samples & descriptions of art and artifacts. http://www.metmuseum.org

Online service converts your file(s) to various image, doc, music or video formats. http://www.zamzar.com

Five paper airplanes folded before your eyes. http://www.lowe-tech.com/portfolio/ paperplanes.asp

人の 心の

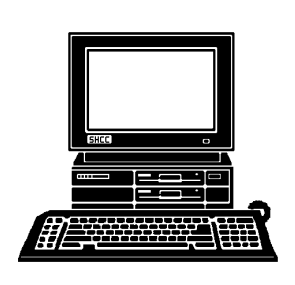

# **STERLING HEIGHTS COMPUTER CLUB**

PO Box 385 Sterling Heights, MI 48311-0385

# **MARCH AT SHCC: MARCH AT SHCC:**

# Main Meeting. 7:30PM **Main Meeting. 7:30PM TUESDAY MARCH 6** TUESDAY MARCH 6

|}<br>|}

14500 E 12 Mile Road, Warren<br>John Lewis Community Center<br>(Building K)<br>(Enter from Hayes Road) John Lewis Community Center 14500 E 12 Mile Road, Warren Macomb Community College Macomb Community College (Enter from Hayes Road) South Campus South Campus (Building K)

from Dell Computer **from Dell Computer**  by Mr. **by Mr. Steven Soviar**  Other New Cool Things" **Other New Cool Things"**   $W_{\text{icros}}$  Vista **"Microsoft Vista and**  Steven Soviar pue

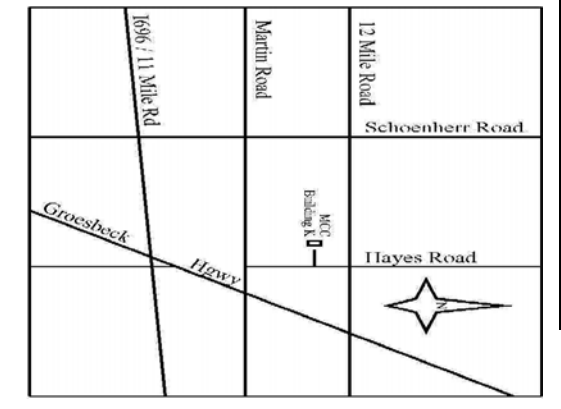

# SIGs

**AVONDW MONDAY March 12**  Net/Com SIG

 Net/Com SIG 7:00PM at the Macomb County Library. 7:00PM at the Macomb County Library March 12

MONDAY **MONDAY March 19**  NOVICE SIG

 NOVICE SIG 7:00PM at the Macomb County Library. 7:00PM at the Macomb County Library March 19

**WEDNESDAY WEDNESDAY March 28**  PC SIG

 PC SIG 7:00PM at the Macomb County Library. 7:00PM at the Macomb County Library. March 28